## Examen de 2ème session du module LI350

Durée : 2 heures

Seuls documents autorisés : Une feuille A4 recto-verso

## Exercice 1 (20 points) — Étude de cas Linux

Le contexte de l'étude de cas est celui d'une école comprenant :

- une salle informatique **SEns** avec 10 postes de travail Linux, nommés  $P1$  à  $P10$ , accessibles par l'ensemble de ses enseignants. Le réseau de cette salle a pour adresse 192.168.1.0/24 et, pour tout  $\mathbf{x} \in \{1, \ldots, 10\}$ , l'adresse IP du poste Px est 192.168.1. $\mathbf{x}$ .
- une salle informatique **SEtu** avec 30 postes de travail Linux, nommés **E1** à **E30**, accessibles par l'ensemble de ses étudiants. Le réseau de cette salle a pour adresse 192.168.2.0/24 et, pour tout  $\mathbf{x} \in \{1, \ldots, 30\}$ , l'adresse IP du poste Ex est 192.168.2. $\mathbf{x}$ .
- une salle  $S$ Serv avec 5 machines serveurs. Le réseau de cette salle a pour adresse  $192.168.3.0/24$ . Toutes les machines de l'école, que ce soient des postes de travail ou des serveurs, sont dotées de 10 gigaoctets de RAM. La salle **SServ** est composée de :
	- une machine **nfsEtu** ayant un rôle de serveur NFS pour les comptes des étudiants. Cette machine est équipée d'un disque dur /dev/sda de 2 téraoctets (2000 gigaoctets) et d'une carte réseau d'interface eth0. Son adresse IP est 192.168.3.1.
	- une machine nisEns ayant un rôle : 1) de serveur NIS pour l'authentification des enseignants et 2) de backup pour les comptes des enseignants. Cette machine est équipée d'un disque dur /dev/sda de 2 téraoctets et d'une carte réseau d'interface eth0. Son adresse IP est 192.168.3.2. Cette machine réalisera les backups des comptes enseignants et, lorsque des restaurations de fichiers seront nécessaires, l'administrateur système les réalisera à partir de cette machine.
	- une machine nisEtu ayant un rôle : 1) de serveur NIS pour l'authentification des étudiants et 2) de serveur de stockage temporaire /nfs\_tmp utilisable par l'ensemble des enseignants et des étudiants. Cette machine est équipée d'un disque dur /dev/sda de 1 téraoctet et d'une carte réseau d'interface eth0. Son adresse IP est 192.168.3.3.
	- une machine nfsEns ayant un rôle : 1) de serveur NFS pour les comptes des enseignants et 2) de backup pour les comptes des étudiants. Cette machine est équipée d'un disque dur /dev/sda de 4 téraoctets et d'une carte réseau d'interface eth0. Son adresse IP est 192.168.3.4. Cette machine réalisera les backups des comptes étudiants et, lorsque des restaurations de fichiers seront nécessaires, l'administrateur système les réalisera à partir de cette machine.
	- une machine gate ayant un rôle de passerelle entre les 3 réseaux. Cette machine est équipée d'un disque dur /dev/sda de 1 téraoctet ainsi que du matériel réseau nécessaire.

## Quelques conseils pour la suite :

- Choisir de façon raisonnable toute information utile qui ne serait pas indiquée dans l'énoncé.
- Répondre à CE sujet et non selon les travaux associés aux séances passées de TME.
- Etre très précis quant aux réelles informations manipulées, y compris pour les contenus de fichiers demandés.
- Quand des lignes de fichiers sont strictement égales, numéroter la première occurrence de telles lignes, dans la marge, et utiliser par la suite ce numéro.
- Quand des lignes de fichiers sont similaires (mˆeme structure, mais quelques champs de valeurs différentes à cause d'un numéro de poste différent, par exemple, ou autre variation régulière, ...), écrire complètement la première ligne de la série, puis des points de suspension, puis complètement la dernière ligne de la série.

Q 1.1 Sachant que le NETMASK de toutes les autres machines est 255.255.255.0, indiquez quelle configuration réseau vous préconiseriez pour gate, c'est-à-dire le nombre de carte(s) réseau que vous installeriez dans cette machine ainsi que leur(s) paramètres (nom d'interface (ethX), BOOTPROTO, TYPE, NETWORK, NETMASK, BROADCAST, IPADDR).

Comme les machines ont un NETMASK égal à 255.255.255.0, elles ne peuvent communiquer qu'avez des machines ayant une adresse IP ne différent que sur le 4ème octet. Comme les 3 sousréseaux doivent communiquer entre eux, il faut donc 3 cartes réseaux, dont les paramètres sont les suivants : Pour eth0 :

BOOTPROTO=static TYPE=Ethernet NETWORK=192.168.1.0 NETMASK=255.255.255.0 BROADCAST=192.168.1.255 IPADDR=192.168.1.254

Pour eth1 :

BOOTPROTO=static TYPE=Ethernet NETWORK=192.168.2.0 NETMASK=255.255.255.0 BROADCAST=192.168.2.255 IPADDR=192.168.2.254

Pour eth2 :

BOOTPROTO=static TYPE=Ethernet NETWORK=192.168.3.0 NETMASK=255.255.255.0 BROADCAST=192.168.3.255 IPADDR=192.168.3.254

Q 1.2 On suppose que vous avez appliqué la configuration de la question précédente et que vous avez démarré le service réseau de gate. Indiquez les opérations qu'il reste à effectuer afin que gate puisse agir comme une passerelle entre les réseaux.

Il faut activer l'IP forwarding, c'est-à-dire éditer le fichier /etc/sysctl.conf et remplacer le  $\ll$  =  $0 \gg$  de la ligne net.ipv4.ip forward = par un  $\ll$  = 1  $\gg$ . Au prochain reboot, gate transmettra les paquets d'un réseau à l'autre.

Q 1.3 Définissez les paramètres des interfaces réseau eth0 des machines nisEtu, P1 et E1.

La machine nisEtu doit pouvoir communiquer avec les 2 autres réseaux (afin de permettre l'authentification des étudiants sur le réseau 192.168.2.0/24 et l'accès aux fichiers du répertoire /nfs tmp dans les deux salles SEns et SEtu). Donc, nisEtu doit utiliser la passerelle de son réseau. D'où sa configuration :

BOOTPROTO=static TYPE=Ethernet NETWORK=192.168.3.0 NETMASK=255.255.255.0 BROADCAST=192.168.3.255 IPADDR=192.168.3.3 GATEWAY=192.168.3.254

Afin d'échanger des informations (NFS,NIS) avec la salle des serveurs, le poste P1 doit pouvoir communiquer avec la passerelle de son réseau, d'où sa configuration :

BOOTPROTO=static TYPE=Ethernet NETWORK=192.168.1.0 NETMASK=255.255.255.0 BROADCAST=192.168.1.255 IPADDR=192.168.1.1 GATEWAY=192.168.1.254

Idem pour le poste E1 :

BOOTPROTO=static TYPE=Ethernet NETWORK=192.168.2.0 NETMASK=255.255.255.0 BROADCAST=192.168.2.255 IPADDR=192.168.2.1 GATEWAY=192.168.2.254

Q 1.4 Indiquez la liste précise des machines de la salle SServ avec lesquelles les postes P1 à P10 devront communiquer pour que l'ensemble des services proposés aux enseignants (connexions, sauvegardes, etc.) fonctionnent correctement. Vous justifierez votre réponse.

Les postes doivent pouvoir accéder aux machines de la salle **SServ** et ils doivent donc communiquer avec la passerelle gate. Pour que les enseignants puissent se connecter et travailler, il faut que les postes communiquent avec nisEns (pour l'authentification NIS) et nfsEns (pour l'accès aux fichiers des comptes par NFS). Enfin, pour accéder à /nfs\_tmp, il faut également communiquer avec le serveur nisEtu.

 $Q$  1.5 On souhaite maintenant que les postes P1 à P10 puissent communiquer (par exemple en faisant des  $\leq$  ping  $\geq$ ) avec les machines que vous avez mentionnées dans la question précédente non plus en spécifiant leurs adresses IP mais en spécifiant leurs noms (par exemple en spécifiant **nfsEns** plutôt que 192.168.3.4). Indiquez quels fichiers vous éditeriez pour cela sur les postes  $P1$  à  $P10$  et précisez le contenu vous leur donneriez.

Il faut éditer le fichier /etc/hosts. Le contenu est :

192.168.3.2 nisEns 192.168.3.3 nisEtu 192.168.3.4 nfsEns 192.168.1.254 gate

Q 1.6 Indiquez la liste précise des partitions que vous devez créer (leur nom, leur taille, leur type (primaire, logique, etc.), leur but) sur chacune des machines de la salle SServ afin que les services informatiques de l'école puissent fonctionner.

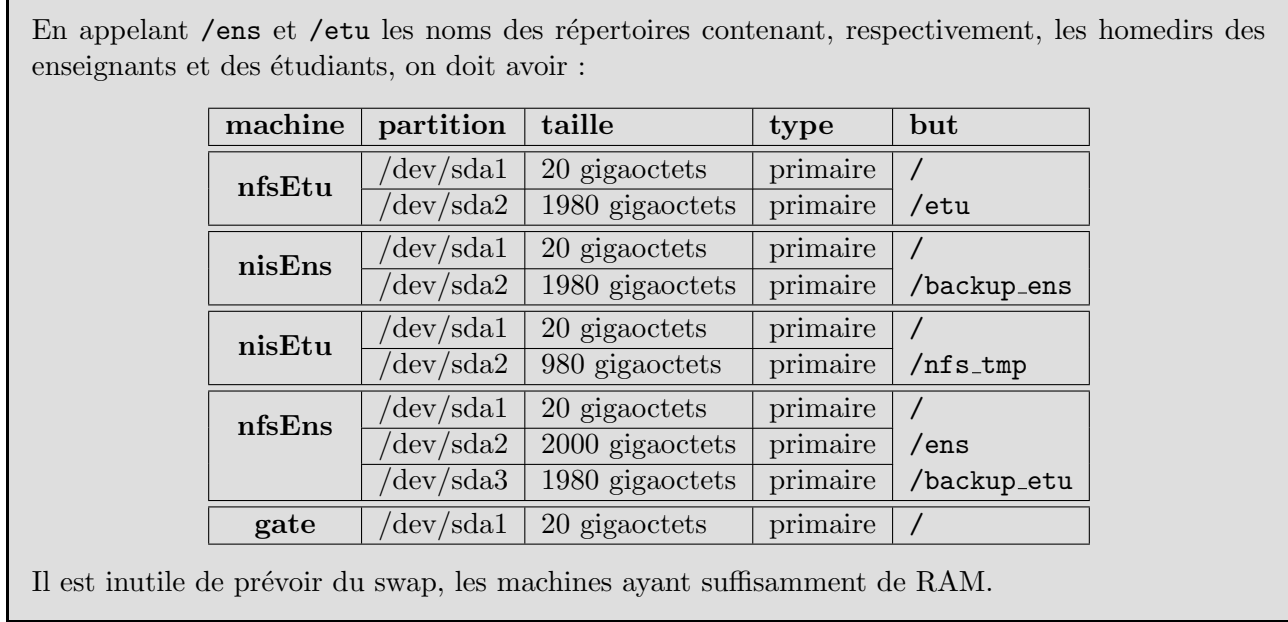

Q 1.7 Indiquez l'ensemble des commandes (formatage,  $etc.$ ) à effectuer sur nisEns juste après l'installation de son système Linux pour mettre en place (de manière pérenne) le répertoire /backup\_ens de sauvegarde des comptes enseignants.

- 1. Il faut passer root avec la commande su -.
- 2. Il faut utiliser fdisk /dev/sda afin de créer la partition /dev/sda2 de 1980 gigaoctets.
- 3. Soit on exécute partprobe, soit on reboote la machine afin que le système reconnaisse la partition /dev/sda2.
- 4. On formate la partition : mkfs -t ext4 /dev/sda2.
- 5. On crée le point de montage mkdir /backup\_ens.
- 6. On rajoute dans /etc/fstab la ligne : /dev/sda2 /backup ens ext4 defaults 0 2
- 7. On effectue le montage : mount /backup ens.

Q 1.8 Indiquez les contenus des fichiers /etc/exports des machines de la salle SServ.

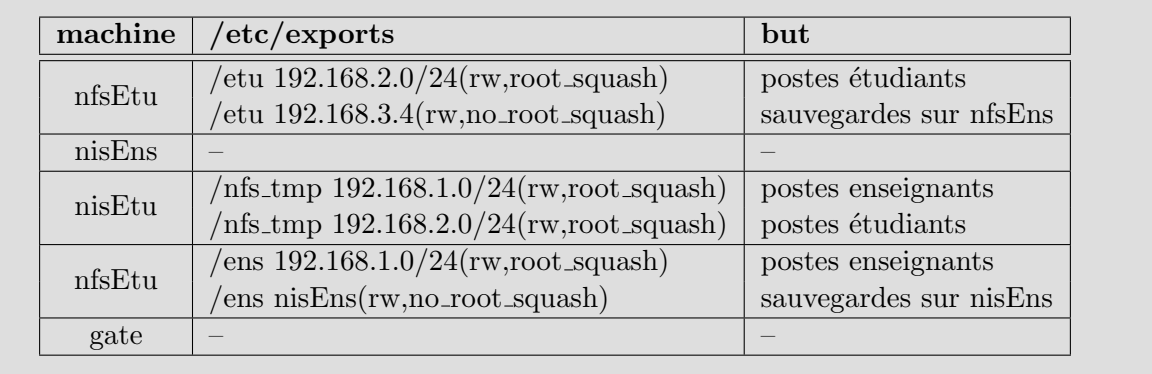

Q 1.9 Indiquez le contenu des fichiers /etc/fstab des postes P1 `a P10.

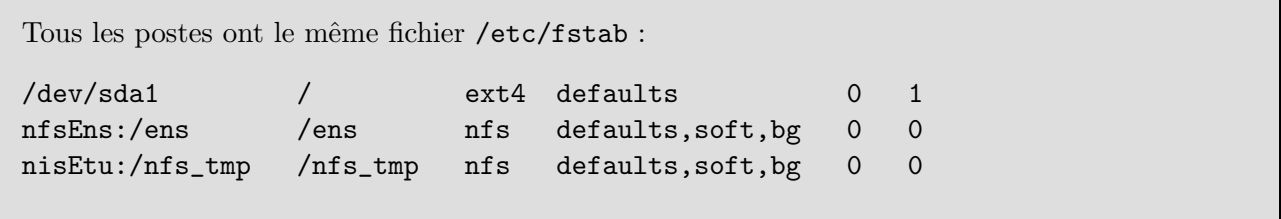

Q 1.10 Les UID des enseignants sont prévus pour s'étaler de 5000 à 6000. Le GID des enseignants est 2000. Indiquez ce que vous éditeriez dans le fichier /var/yp/Makefile de nisEns afin de gérer l'authentification des enseignants (on ne veut exporter que les identifications des enseignants). Pour cela, on souhaite ne pas merger les passwords et les shadows.

```
Il faut éditer les lignes suivantes :
MINUID=5000
MAXUID=6000
MINGID=2000
MAXGID=2000
MERGE_PASSWD=false
MERGE_GROUP=false
ALL = passwd shadow group
```
Q 1.11 Quel mode d'accès faut-il donner au répertoire /nfs tup sur nisEtu afin que les enseignants ainsi que les étudiants puissent écrire dans ce répertoire et que seul le propriétaire d'un fichier puisse le supprimer ?

Faire un chmod a+rwx, +t /nfs\_tmp. Cela donne le mode 1777.

Q 1.12 L'école ouvre une nouvelle salle SEtu2 avec 20 nouveaux postes E31 à E50 à destination des  $\acute{e}$ tudiants. Le sous-réseau de cette salle est 192.168.4.0/24. Un système Linux a été installé sur toutes les machines de la salle et leur NETMASK est 255.255.255.0. Indiquez les opérations à mener ainsi que les changements à apporter aux fichiers système des serveurs de la salle SServ afin que les postes de la salle SEtu2 puissent bénéficier des mêmes services que ceux de la salle SEtu.

La première chose à faire est de rajouter une nouvelle carte réseau à gate et de lui donner l'adresse 192.168.4.254. Sur nfsEtu, on peut rajouter dans le fichier /etc/hosts les lignes : 192.168.4.1 E31 .................. 192.168.4.20 E50 Il faut rajouter au fichier /etc/exports de nfsEtu : /etu 192.168.4.0/24(rw,root\_squash) Sur nisEtu, on peut rajouter dans le fichier /etc/hosts les mêmes lignes que sur nfsEtu. Il faut rajouter à son fichier /etc/exports :

Q 1.13 L'école rajoute dans la salle **SEtu2** une machine guest, d'adresse IP 192.168.4.100, accessible par n'importe quelle personne de l'école via le login guest et le password guest. L'utilisateur guest a pour UID 700 et pour GID 700 (groupe guest), et son home directory est /home/guest. Quelles opérations l'administrateur système doit-il réaliser afin de créer le compte guest.

On doit créer le groupe guest : groupadd -g 700 guest On doit également créer le compte (local) de l'utilisateur : useradd -u 700 -g 700 guest

/nfs\_tmp 192.168.4.0/24(rw,root\_squash)

Q 1.14 Que doit-on faire afin que l'utilisateur guest puisse lire et écrire dans le répertoire /nfs\_tmp de nisEtu.

nisEtu doit exporter son répertoire /nfs\_tmp sur la machine guest :

/nfs\_tmp 192.168.4.100/24(rw,root\_squash)

Sur la machine guest, il faut indiquer dans /etc/sysconfig/network-scripts/ifcfg-eth0 que la passerelle à utiliser est gate :

GATEWAY=192.168.4.254

Il faut également créer sur le poste guest le répertoire /nfs tmp (mkdir /nfs tmp) et importer le répertoire /nfs\_tmp de nisEtu, donc rajouter dans /etc/fstab :

nisEtu:/nfs\_tmp /nfs\_tmp nfs defaults,soft,bg 0 0

 $Q$  1.15 On souhaite maintenant que nfsEtu exporte à l'ensemble des machines un répertoire /nfs ro accessible en lecture uniquement par les postes de travail guest, Px,  $x \in \{1, \ldots, 10\}$ , Ex,  $x \in$   $\{1, \ldots, 50\}$ , et accessible en lecture+écriture par les serveurs de la salle SServ. Indiquez l'ensemble  $\rm des$  opérations à effectuer afin de réaliser cela.

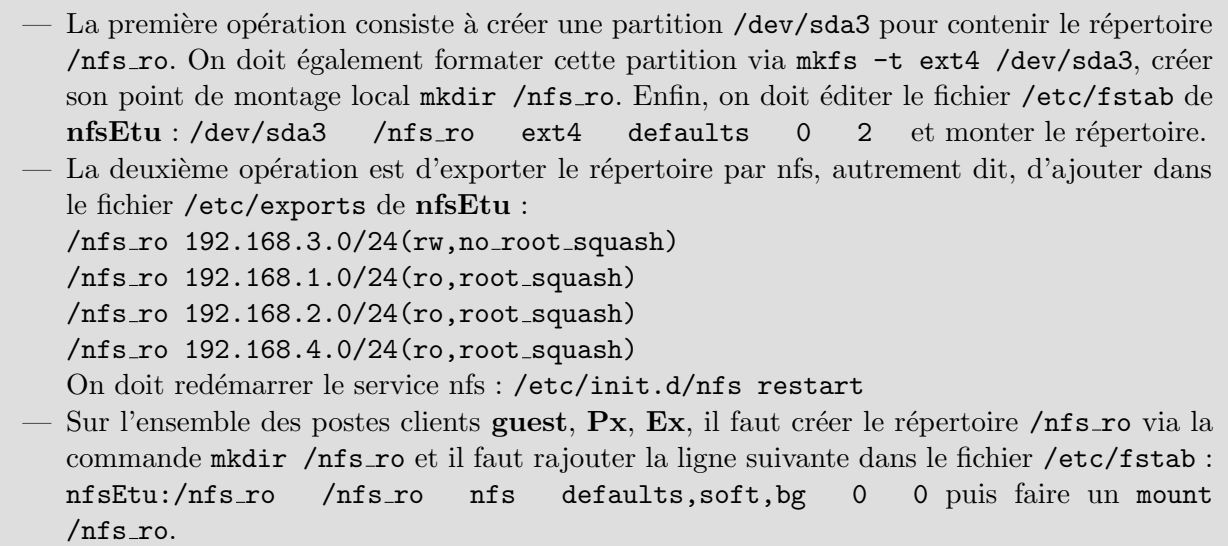